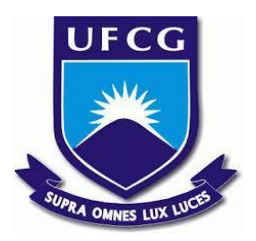

## **UNIVERSIDADE FEDERAL DE CAMPINA GRANDE CENTRO DE ENGENHARIA ELÉTRICA E INFORMÁTICA CURSO DE BACHARELADO EM CIÊNCIA DA COMPUTAÇÃO**

**ARTHUR DANTAS PORTO**

## **SMART WALLET: APLICATIVO PARA CONTROLE FINANCEIRO INTELIGENTE COM COMANDOS DE VOZ**

**CAMPINA GRANDE - PB 2023**

## **ARTHUR DANTAS PORTO**

## **SMART WALLET: APLICATIVO PARA CONTROLE FINANCEIRO INTELIGENTE COM COMANDOS DE VOZ**

**Trabalho de Conclusão Curso apresentado ao Curso Bacharelado em Ciência da Computação do Centro de Engenharia Elétrica e Informática da Universidade Federal de Campina Grande, como requisito parcial para obtenção do título de Bacharel em Ciência da Computação.**

## **Orientador : Joseana Macêdo Fechine**

**CAMPINA GRANDE - PB 2023**

## **ARTHUR DANTAS PORTO**

# **SMART WALLET: APLICATIVO PARA CONTROLE FINANCEIRO INTELIGENTE COM COMANDOS DE VOZ**

**Trabalho de Conclusão Curso apresentado ao Curso Bacharelado em Ciência da Computação do Centro de Engenharia Elétrica e Informática da Universidade Federal de Campina Grande, como requisito parcial para obtenção do título de Bacharel em Ciência da Computação.**

## **BANCA EXAMINADORA:**

**Joseana Macêdo Fechine Orientador – UASC/CEEI/UFCG**

**Carlos Wilson Dantas de Almeida Examinador – UASC/CEEI/UFCG**

**Francisco Vilar Brasileiro Professor da Disciplina TCC – UASC/CEEI/UFCG**

**Trabalho aprovado em: 17 de Novembro de 2023.**

**CAMPINA GRANDE - PB**

## **RESUMO**

A gestão eficaz das finanças pessoais é fundamental para a saúde financeira e, consequentemente, para a qualidade de vida. Para melhorar a gestão financeira, muitas pessoas recorrem a aplicativos de controle financeiro para *smartphones*. Pesquisas demonstraram que esses aplicativos têm um impacto positivo na administração financeira dos usuários. No entanto, alguns usuários enfrentam dificuldades na utilização desses aplicativos visto que a maioria exige atualizações manuais dos dados. Além disso, aplicativos com automatização muitas vezes carecem de detalhes sobre os gastos, deixando os usuários questionando como gastaram seu dinheiro. Tendo isso em vista, o propósito do trabalho ora descrito é desenvolver um aplicativo android, a fim de facilitar o controle financeiro dos seus usuários com o registro de finanças, por meio de comando de voz. O uso da voz tornará mais fácil e prático o registro em qualquer momento do dia, incluindo o exato momento em que uma alteração em suas finanças é feita, desde o recebimento de um salário até um gasto com um alimento comprado no caminho para o trabalho.

# **SMART WALLET: APPLICATION FOR INTELLIGENT FINANCIAL CONTROL WITH VOICE COMMANDS**

## **ABSTRACT**

Effective management of personal finances is essential for financial health and, consequently, for quality of life. To improve financial management, many people turn to financial control apps for smartphones. Research has shown that these apps have a positive impact on users' financial administration. However, some users face difficulties in using these apps since most of them require manual data updates. Moreover, apps with automation often lack details about expenses, leaving users wondering how they spent their money. With this in mind, the purpose of the work described here is to develop an Android app to facilitate financial control for its users through voice commands. The use of voice will make it easier and more practical to record finances at any time of the day, including the exact moment when a change in their finances is made, from receiving a salary to spending on food purchased on the way to work.

# **Smart Wallet: Aplicativo para Controle Financeiro Inteligente com Comandos de Voz**

Arthur Dantas Porto

Universidade Federal de Campina Grande Campina Grande, Paraíba, Brasil arthur.porto@ccc.ufcg.edu.br

Dra. Joseana Macêdo Fechine Régis de Araújo Universidade Federal de Campina Grande Campina Grande, Paraíba, Brasil joseana@computacao.ufcg.edu.br

#### **RESUMO**

A gestão eficaz das finanças pessoais é fundamental para a saúde financeira e, consequentemente, para a qualidade de vida. Para melhorar a gestão financeira, muitas pessoas recorrem a aplicativos de controle financeiro para *smartphones*. Pesquisas demonstraram que esses aplicativos têm um impacto positivo na administração financeira dos usuários. No entanto, alguns usuários enfrentam dificuldades na utilização desses aplicativos visto que a maioria exige atualizações manuais dos dados. Além disso, aplicativos com automatização muitas vezes carecem de detalhes sobre os gastos, deixando os usuários questionando como gastaram seu dinheiro. Tendo isso em vista, o propósito do trabalho ora descrito é desenvolver um aplicativo android, a fim de facilitar o controle financeiro dos seus usuários com o registro de finanças, por meio de comando de voz. O uso da voz tornará mais fácil e prático o registro em qualquer momento do dia, incluindo o exato momento em que uma alteração em suas finanças é feita, desde o recebimento de um salário até um gasto com um alimento comprado no caminho para o trabalho.

#### **Keywords**

Gestão financeira, Aplicativos para controle financeiro, Controle financeiro por comando de voz, *Smartphone*, Android,.

## **1. INTRODUÇÃO**

Ter um bom gerenciamento das finanças pessoais é extremamente importante para um indivíduo, pois com uma boa gerência e organização é possível ter mais sucesso financeiro, o que gera mais qualidade de vida, saúde e bem estar. Nesse contexto, segundo um estudo publicado na revista Valore [1] existe uma relação inversamente proporcional entre o conhecimento sobre gestão financeira e o nível de endividamento.

Grande parte do consumidor médio brasileiro não tem ciência sobre o fluxo de receitas e despesas no seu orçamento pessoal. De acordo com um estudo baseado nos consumidores brasileiros, sobre o conhecimento de suas próprias finanças [2], somente 18% dos entrevistados têm conhecimento total sobre o fluxo de receitas e despesas no seu orçamento pessoal. A maioria (71%), tem apenas conhecimento parcial e outros 10% têm pouco ou nenhum conhecimento sobre suas finanças.

Conforme [3], uma forma de melhorar o gerenciamento financeiro consiste na utilização de aplicativos para *smartphones* (apps) , voltados ao controle financeiro. Para validar sua pesquisa, o autor realizou uma pesquisa com usuários e constatou que os apps influenciam positivamente na administração fazendária dos usuários. Ainda no mesmo estudo, constata-se que alguns usuários

tiveram problemas na utilização do app, sem aproveitar ao máximo os benefícios oferecidos.

Boa parte dos aplicativos de controle financeiro disponíveis exige atualização manual dos seus dados e, os que possuem alguma automatização, como conectar com o seu banco e sincronizar os dados de cartão de crédito, por exemplo, possuem informações pouco detalhadas sobre a despesa ou receita em questão, fazendo com que o usuário se faça a pergunta "Não lembro como gastei esse dinheiro…".

Tendo em vista a situação apresentada, o objetivo do trabalho consiste no desenvolvimento de um software, com o propósito de facilitar o gerenciamento das finanças a partir de um app em um celular. Por meio de comando de voz, o registro de receitas e despesas é facilitado, fazendo com que o usuário possa registrar dados de forma mais detalhada e de mais fácil compreensão. Esta forma de interação facilitará o registro do dado em qualquer lugar e em qualquer momento do dia, exatamente no momento de uma compra, por exemplo.

Para descrição do aplicativo desenvolvido, este artigo está subdividido em quatro seções. Na primeira, é apresentada a introdução e contextualização do problema. Na segunda seção, a aplicação desenvolvida é descrita, com coleta de requisitos, a partir de reuniões com a professora orientadora, e estudo de apps semelhantes e de opinião pública. Na terceira seção, é apresentado o processo de desenvolvimento utilizado e os desafios enfrentados. Na última seção, é apresentada a avaliação do sistema e considerações finais.

## **2. SOLUÇÃO**

A solução proposta é o desenvolvimento de um aplicativo, denominado Smart Wallet, que será disponibilizado na plataforma Android, cujo principal objetivo é facilitar o gerenciamento de finanças pessoais, por meio do registro de receitas e despesas via comando de voz. Com tal funcionalidade, acredita-se que será possível facilitar e, consequentemente, o controle dos dados, em função da facilidade de registro por voz. O aplicativo também conta com funcionalidades base de gestão financeira, como a manipulação dos registros, cálculos de balanço, filtragem de dados por semanas, quinzenas e meses e etc.

#### **2.1 Desenvolvimento**

O desenvolvimento da aplicação foi dividido em 4 etapas: levantamento de requisitos, definição das tecnologias e implementação do sistema.

Para o levantamento de requisitos, foram feitas reuniões com a professora orientadora, pesquisa de opinião pública e estudo de aplicativos semelhantes. Ao recolher as informações foram decididas as *user stories* para o desenvolvimento da aplicação, descritas a seguir.

- Como usuário, desejo cadastrar uma finança de forma flexível, por meio de comando de voz, podendo informar apenas o tipo da finança, sua descrição e valor, até um detalhamento mais avançado, com local, modo de pagamento e *tag* para categorização da finança.
- Como usuário, desejo cadastrar de forma flexível uma finança por texto, podendo informar apenas o tipo da finança, sua descrição, valor, data e hora, até um detalhamento mais avançado, com local, modo de pagamento e *tag* para categorização da finança.
- Como usuário, desejo editar e deletar as finanças já registradas no histórico.
- Como usuário, desejo filtrar meu histórico de financas por um período de tempo de 7, 15, 30, 60, e 90 dias.
- Como usuário, desejo filtrar meu histórico de finanças para que sejam mostradas apenas as receitas ou as despesas.
- Como usuário, desejo visualizar as informações já calculadas de balanço total e diário, além das receitas e despesas totais dado um período de tempo selecionado pelo filtro.
- Como usuário, desejo efetuar login com autenticação para que os dados estejam seguros e sejam acessados apenas por mim.
- Como usuário, desejo editar as informações da minha conta.

Logo após o levantamento de requisitos, foram definidas as tecnologias que seriam utilizadas para o desenvolvimento da aplicação. Para tanto, foram realizadas reuniões com a professora orientadora e, considerando a boa experiência anterior do desenvolvedor com a linguagem de programação typescript e o framework React, em conjunto com o Expo para desenvolvimento de aplicativos android, estas foram as tecnologias definidas para o *front-end*. Para o *back-end*, foi definido que os serviços do firebase de banco de dados e autenticação simplificam muito o desenvolvimento do projeto, além do seu custo-benefício ser excelente, portanto, foi escolhido para utilização no projeto.

Conforme a evolução do projeto, reuniões de reports foram definidas para acompanhamento das atividades e manutenção do desenvolvimento da aplicação, como é feito no framework Scrum.

## **2.2 Funcionalidades**

As funcionalidades foram definidas após estudo pessoal de funções básicas de softwares de controle de finanças. Com base nesse estudo, foram determinadas as principais funcionalidades do aplicativo. O design foi baseado em templates de carteiras digitais disponíveis na internet. A paleta de cores foi definida de forma *ad hoc*.

#### **2.2.1 Registro de finanças**

O usuário é capaz de registrar uma finança por meio de um botão na tela principal do aplicativo. Uma finança pode possuir até 8 informações, descritas a seguir.

- Tipo: Tipo de finança, receita ou despesa.
- Descrição: Descrição da finança. Ex. salário, feira do mês, guarda-chuva e etc..
- Valor: Valor da financa
- Local: Local relacionado à financa em questão. Ex. shopping, feira de verduras, entre outros.
- Pagamento: Forma de pagamento da finança. Ex. cartão de crédito, dinheiro, transferência bancária.
- Data: Dia da finança em questão.
- Hora: Hora da finança em questão.
- *Tag*: *Tag* para categorização da finança.

Para um registro bem sucedido, os campos obrigatórios são: Tipo, descrição, valor, data e hora.

#### **2.2.2 Registro de finanças por comando de voz**

No registro de finança por comando de voz, o usuário tem 6 opções de palavras-chave para registrar uma nova finança, descritas a seguir.

- Despesa: ao ser detectado o tipo de finança, é definido como "despesa" e o que for dito entre esse tipo e a próxima palavra-chave será definido como descrição da finança.
- Receita: ao ser detectado o tipo de financa, é definido como "receita" e o que for dito entre esse tipo e a próxima palavra-chave será definido como descrição da finança.
- Valor: ao ser detectada, o que for dito entre essa e a próxima palavra-chave será definido como valor.
- Local: ao ser detectada, o que for dito entre essa e a próxima palavra-chave será definido como local.
- Pagamento: ao ser detectada, o que for dito entre essa e a próxima palavra-chave será definido como modo de pagamento.
- Tag: ao ser detectada, o que for dito entre essa e a próxima palavra-chave será definido como *tag*.

Apenas duas palavras-chave ditas são obrigatórias para registrar uma finança, um tipo, "receita" ou "despesa" e "valor". As informações podem ser faladas em qualquer ordem.

#### **2.2.3 Histórico de finanças**

O usuário pode visualizar um histórico detalhado de cada registro feito em cada dia. Além disso, o histórico possui 2 tipos de filtros: um para mostrar apenas os últimos 7, 15, 30, 60 ou 90 dias e outro para mostrar apenas dados de receita ou de despesas.

#### **2.2.4 Manipulação dos dados já registrados** O usuário pode editar, remover e criar finanças.

#### **2.2.5 Cálculos de balanço, receitas e despesas**

O aplicativo realiza cálculos automáticos das finanças registradas. Existem 3 informações úteis exibidas a partir destes cálculos, descritos a seguir.

- Balanço Total: balanço atual das despesas e receitas geradas pelo usuário até o momento;
- Balanço Dia: cada dia possui seu próprio balanço, sendo possível visualizar quanto foi gasto ou ganho em um determinado dia; e
- Receitas e despesas em um período de tempo: de acordo com o filtro de dias escolhido, sendo de 7, 15, 30, 60, ou 90, será exibido na tela o total em receita e em despesa nesse período.

## **2.3 Arquitetura**

Nesta seção, é apresentada a arquitetura da solução, bem como as interfaces desenvolvidas no sistema.

#### **2.3.1** *Front-End*

O aplicativo foi desenvolvido utilizando a linguagem de programação typescript e React Native, que consiste em um *framework* de aplicativos móveis multiplataforma (iOS e Android), baseado na linguagem Javascript. Portanto, esse *framework* viabiliza a construção de aplicações *mobile* para ambos os sistemas operacionais, a partir de uma mesma base. Em conjunto, foi utilizado o Expo, que é um *framework*/plataforma utilizada no desenvolvimento de aplicações com React Native. O Expo é um conjunto de ferramentas e serviços construídos em torno de plataformas nativas e do React Native, que ajudam a desenvolver, construir, implantar e iterar rapidamente em aplicativos iOS, Android e web, a partir da mesma base de código JavaScript/TypeScript, e segue o padrão de componentização, não sendo exatamente uma arquitetura, mas uma prática comum no desenvolvimento de aplicativos React Native, em que os componentes são reutilizáveis e organizados em uma estrutura de diretórios que faz sentido para o aplicativo [4].

#### *2.3.2 Back-End*

Para desenvolvimento do *back-end* foi adotada a plataforma Firebase, uma solução de "Backend as a Service" (BaaS). Um BaaS é um tipo de serviço que oferece às aplicações web e móveis uma forma de acesso à nuvem para armazenamento de dados, notificações *push* e integração com outros serviços da rede. No caso da aplicação desenvolvida, foram utilizados os serviços de banco de dados (Firestore Database) e autenticação, por meio de credenciais [5]. Na Figura 1, é ilustrado o processo de comunicação entre a aplicação e a plataforma Firebase.

### **2.4 Interface do Sistema**

Nesta seção, serão apresentadas as telas da aplicação. A primeira tela exibida é a de login.

A tela de login é a primeira interação do usuário com a aplicação (Figura 2). Por meio desta tela é feita a autenticação do usuário, utilizando o serviço de autenticação disponível no Firebase para segurança dos dados [6]. A partir da tela de Login, existem 3 fluxos possíveis: tela de recuperação de senha, tela de registro de novo usuário e tela home.

A partir da tela home, tem-se um novo fluxo de navegação por barra, sendo possível ir da tela home, onde estão as principais funcionalidades do app, para a tela de conta, onde é possível fazer alterações nos dados da conta do usuário, como nome e senha, conforme Figura 3.

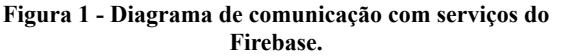

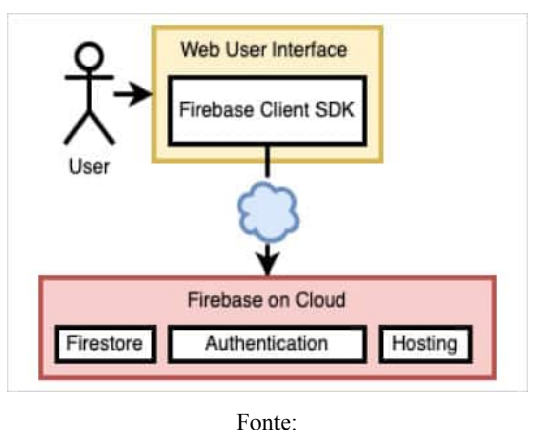

[https://www.opensourceforu.com/2022/12/build-a-web-applicatio](https://www.opensourceforu.com/2022/12/build-a-web-application-on-firebase/) [n-on-firebase/](https://www.opensourceforu.com/2022/12/build-a-web-application-on-firebase/).

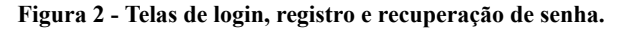

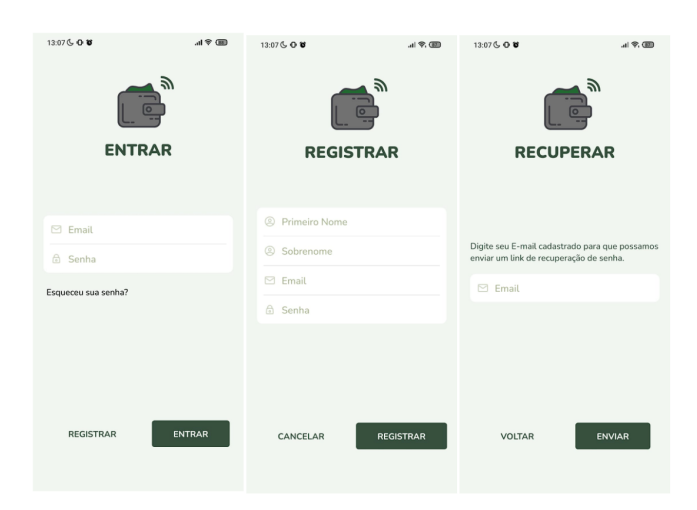

Fonte: o Autor.

Ainda na tela home, tem-se 3 possíveis modais que podem ser exibidos: edição de finança, adição de finança e ajuda.

Conforme ilustrado nas figuras 4 e 5, ao clicar no botão de + próximo, ao centro da tela, um modal é mostrado, a partir do qual é possível adicionar uma nova entrada. Ao clicar em alguma finança, um outro modal parecido é renderizado, por meio do qual é possível visualizar mais detalhes da finança, como o local e a tag, por exemplo, além de poder editar e excluir a finança. Ao clicar em "Ajuda" um modal é exibido, com as instruções de uso do aplicativo e exemplos de uso.

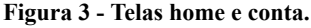

13:09 & O C © 13:09 € 0 0 0  $\mathbf{d} \in \mathbb{R}$  $H \otimes F$ Cancelar Edição de conta Salva Ainda **Balanco Total** R\$1.760,50 Segure para falar<br>Toque para escrev Primeiro Nor Sobrene Últimos 7 dias v 28 Out - 4 No R\$2.042.00 R\$264.00 SALVAR MUDANCAS Despesa Tudo Receita 04/11/2023  $+$  R\$1.796.50 Transfer<br>Salário  $+ R$2.000,00$ SAIR DA CONTA Cartão de crédito  $-R$200.00$ Cartão  $-R$3,50$ 03/11/2023  $-R$15,00$ Dinheiro<br>Almoço  $-R$15,00$ 合 த ∸ Fonte: o Autor.

**Figura 4. Telas de visualização, edição e adição de finanças.**

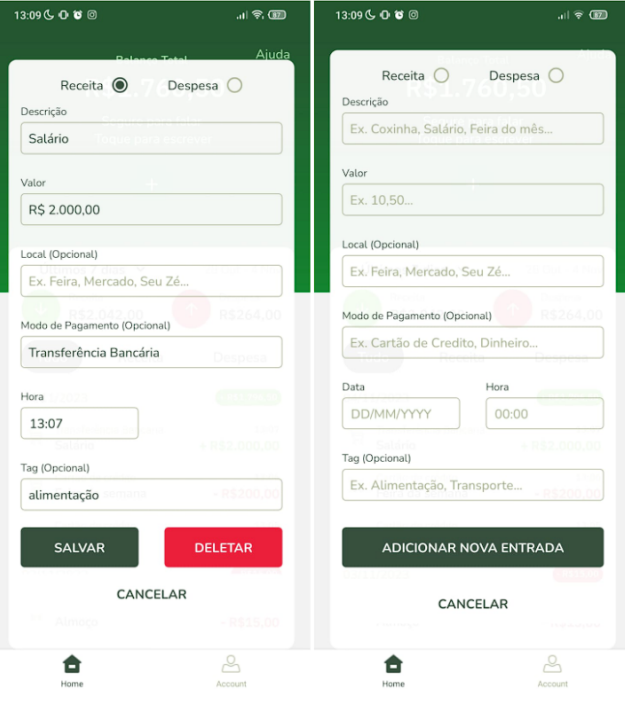

Fonte: o Autor.

#### **Figura 5. Instruções de uso.**

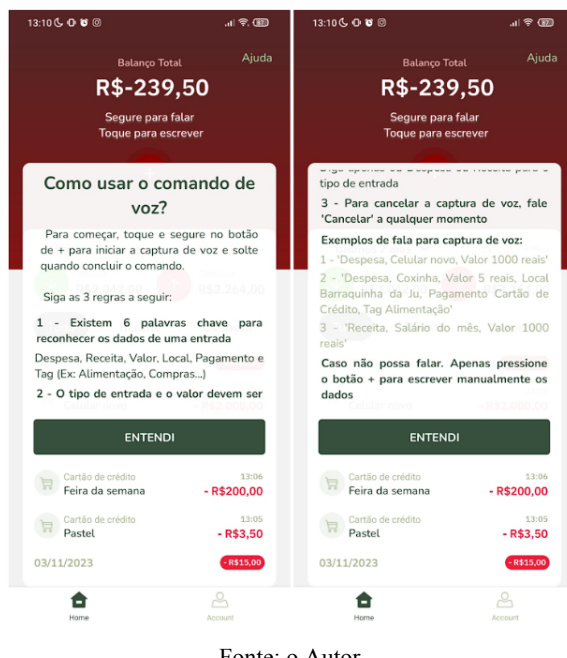

Fonte: o Autor.

Conforme Figura 6, ainda na tela home, é possível selecionar filtros que mudam a forma de visualização dos dados. Existem 2 filtros disponíveis na aplicação, são as filtragens por dias e por tipo de finança. Na filtragem por dias, é possível selecionar 5 opções: 7 dias, 15 dias, 30 dias, 60 dias e 90 dias. Com isso, o histórico mostrará apenas os últimos dias selecionados. Na filtragem por tipo, tem-se a opção de "Receita" e "Despesa", que mudam a visualização do histórico para apenas receitas ou despesas.

#### **Figura 6. Históricos com filtros de receita, despesa e tempo.**

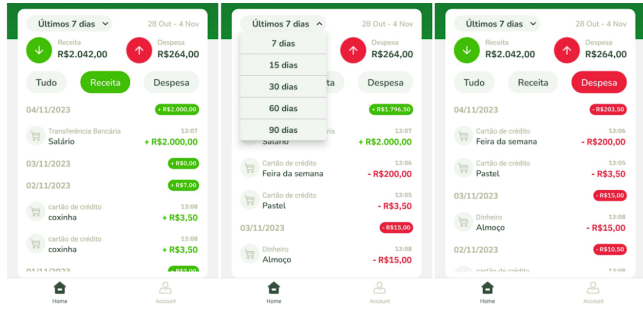

#### Fonte: o Autor.

A última, porém mais importante funcionalidade disponível na tela home é a de registro de finança por voz (Figura 7). Ao manter pressionado o botão de +, é possível ter acesso ao microfone do usuário e ouvir o que é falado. Se os dados forem descritos corretamente pelo usuário, a finança é registrada instantaneamente, tendo como base o que foi dito e a hora atual do sistema. Além disso, após os cálculos e a inserção ou alteração de uma entrada, caso o balanço total esteja abaixo de 0, o tema do aplicativo muda para vermelho, evidenciando que o saldo está negativo.

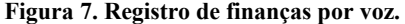

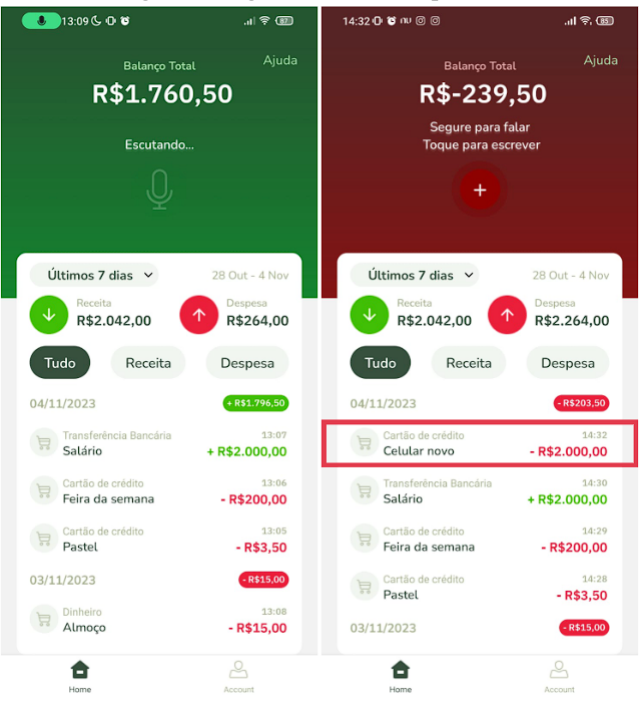

Fonte: o Autor.

Para manter o aplicativo funcionando, tem-se os tratamentos de erros (Figura 8). Dependendo da situação e do erro, um alerta é mostrado para informar ao usuário o que aconteceu e, em alguns casos, ajudar a corrigir o problema. No registro de voz, se faltar algum dado, ou um erro acontecer no reconhecimento de voz, ou o usuário cancelar a adição da finança falando "cancelar", em algum momento, um alerta para cada situação é exibido.

#### **Figura 8. Tratamento de erros no reconhecimento de voz.**

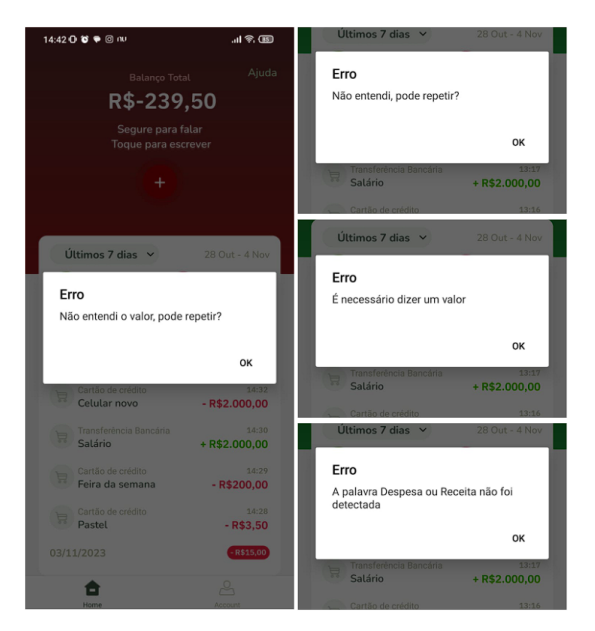

Fonte: o Autor.

Por fim, além do tratamento no reconhecimento de voz, tem-se o tratamento na adição de entradas de forma manual, que também são os mesmos tratamentos na edição. Neste caso, além de necessário informar um valor e o tipo de finança, também é necessário informar a descrição, a data e a hora da finança. A data e a hora inseridas devem seguir um formato específico. Portanto, para cada situação também foram tratados os erros, conforme ilustrado na Figura 9.

**Figura 9. Tratamentos de erro na adição e edição manual.**

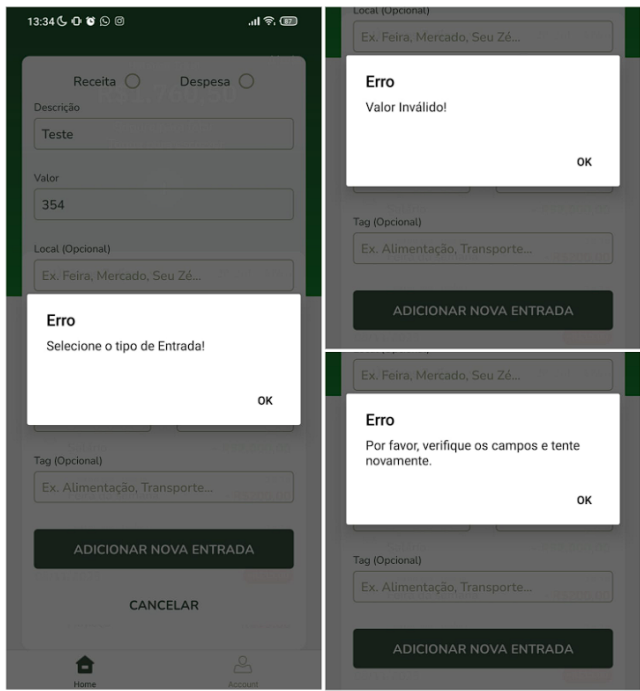

Fonte: o Autor.

## **2.5 Estrutura da Aplicação**

Nesta seção, é apresentada a estrutura da aplicação. Conforme Figura 10, há uma estruturação de pastas e arquivos da aplicação, seguindo o padrão de componentização. Para esta aplicação, os componentes foram separados por: *components*, *models*, *routes*, *screens*, *styles* e *tests*.

- *Components*: componentes que podem ser reutilizados ou apenas componentes que podem ser separados para diminuição de complexidade.
- *Models*: modelos de objetos utilizados na aplicação.
- *Routes*: componentes responsáveis pelo roteamento ou navegação das telas.
- *Screens*: Todas as possíveis telas da aplicação são organizadas nesta pasta.
- *Styles*: onde se encontra a paleta de cores e fontes que serão utilizadas em todos os componentes da aplicação.
- *Tests*: onde são implementados os testes da aplicação.

#### **Figura 10. Estruturação de arquivos da aplicação.**

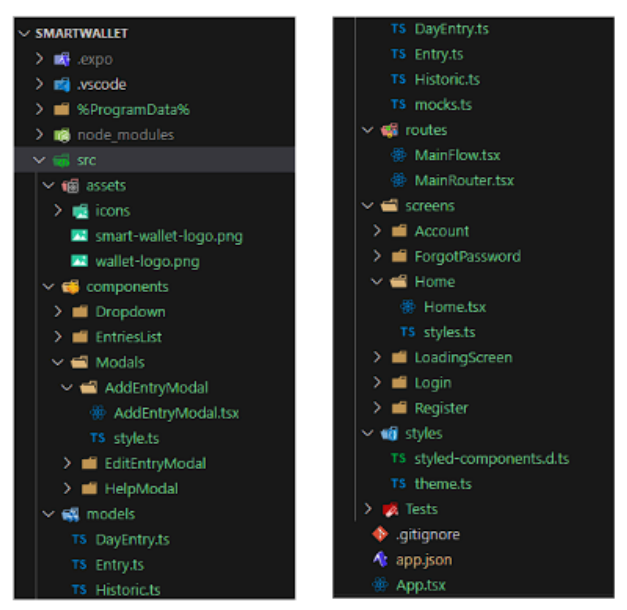

Fonte: o Autor.

## **3. AVALIAÇÃO**

A avaliação do aplicativo foi realizada a partir de um formulário do Google. No formulário, estavam contidas 7 questões que afirmam a satisfação do usuário com o uso do aplicativo Smart Wallet. Uma questão extra de sugestões foi incluída para implementação futura do aplicativo. Foi utilizado o modelo de questionário PSSUQ (Post-Study System Usability Questionnaire).

As afirmações contidas no formulário são listadas a seguir.

- 1. O aplicativo me ajudaria no controle financeiro.
- 2. A função de registro por comando de voz facilita ainda mais o controle financeiro.
- 3. O aplicativo tem informações úteis que me ajudariam a controlar minhas finanças.
- 4. O Design do aplicativo é agradável.
- 5. O aplicativo é fácil de usar.
- 6. Estou satisfeito(a) com o aplicativo.
- 7. Eu recomendaria o aplicativo para outros usuários.
- 8. (Extra) Tem alguma sugestão para o aplicativo?

Para as afirmações, foi utilizada uma escala linear de 1 (Discordo) a 5 (Concordo). O formulário foi respondido por 15 pessoas de classes sociais diferentes e de profissões diferentes. As respostas obtidas em todas as afirmações foram:

- 5 (Concordo) 86% a 100% dos usuários.
- 4 0% a 13% dos usuários.
- 1, 2 e 3 0% dos usuários.

Com base nesses resultados, é possível concluir que, de maneira geral, todos os usuários que testaram o Smart Wallet gostaram da experiência e concordam que o aplicativo é de grande ajuda, além de o comando de voz facilitar muito o registro e controle das suas finanças.

O conteúdo do formulário e resultados da pesquisa podem ser acessados a partir dos seguintes links:

1 - Formulario: <https://forms.gle/5i8YdH5GNpeMichN6>

2 - Resultados: **[Respostas Smart Wallet Application](https://docs.google.com/spreadsheets/d/1pQaG7skR__gfXC8dlNXcKNfd_MhcuPxEOT--6FCP_ZY/edit?usp=sharing)** 

### **4. CONSIDERAÇÕES FINAIS**

No cenário atual, a gestão eficaz das finanças pessoais é mais do que uma simples conveniência; é um imperativo para garantir a saúde financeira e, consequentemente, uma melhor qualidade de vida. Como discutido, a falta de conhecimento sobre a própria situação financeira pode levar a um aumento no endividamento e a uma série de desafios financeiros.

Como uma resposta a esses desafios, muitos indivíduos têm recorrido a aplicativos de controle financeiro, para dispositivos móveis. Pesquisas demonstraram que essas ferramentas têm um impacto positivo ao auxiliar na administração das finanças pessoais. No entanto, ainda existem obstáculos a serem superados, como dificuldades na utilização de alguns aplicativos e a necessidade de atualizações manuais de dados. Além disso, os aplicativos com automatização muitas vezes carecem de detalhes essenciais sobre os gastos, deixando os usuários com incertezas sobre como seu dinheiro está sendo usado.

Neste contexto, o Smart Wallet tem como objetivo apresentar uma solução inovadora: um aplicativo Android que permite o registro de finanças por meio de comandos de voz. Essa abordagem busca tornar o controle financeiro mais acessível e prático para os usuários, permitindo que registrem suas transações financeiras no momento em que ocorrem, seja ao receber um salário, fazer compras no supermercado ou gastar em pequenos itens no dia a dia.

A integração de tecnologia de voz nesse processo oferece uma maneira mais eficiente e conveniente de manter o controle financeiro, eliminando a necessidade de entrada manual de dados quando necessário. Com isso, acredita-se que o aplicativo contribuirá para fortalecer a gestão financeira dos usuários e promover mais conscientização sobre seus hábitos de gastos.

A solução apresentada demonstra o potencial da tecnologia em melhorar a qualidade de vida,por meio do fortalecimento do controle financeiro. Espera-se que essa iniciativa incentive maior adoção de soluções tecnológicas que capacitem os indivíduos a administrar suas finanças com eficácia, reduzindo o endividamento e permitindo uma vida financeira mais saudável.

## **4.1 Desafios e Aprendizados**

O desenvolvimento do aplicativo proposto neste trabalho proporcionou uma série de desafios e oportunidades de aprendizado, que não apenas ampliaram meu conhecimento, mas também me incentivaram a explorar novas áreas da tecnologia.

Dentre estes desafios, destaco o uso de hooks do React native, e a compreensão e manipulação de um banco de dados NoSQL, que é o utilizado pelo Firebase.

O desenvolvimento do aplicativo envolveu a transição para a utilização de hooks do React Native, uma abordagem relativamente recente no ecossistema do React. Em projetos anteriores, eu estava acostumado a trabalhar com classes e o ciclo de vida simples de componentes. No entanto, adotar os hooks trouxe um novo paradigma de desenvolvimento, incluindo o uso de useState, useEffect e useContext, entre outros.

A transição de um banco de dados relacional para um banco de dados NoSQL, como o Firestore do Firebase, apresentou desafios únicos. A modelagem de dados no Firestore e a sincronização eficiente dos dados com o aplicativo foram desafios iniciais. Além disso, garantir a segurança e a escalabilidade dos dados era uma preocupação constante.

Em resumo, o desenvolvimento deste aplicativo proporcionou uma oportunidade valiosa de crescimento profissional, à medida que enfrentei desafios que demandaram adaptação a novas tecnologias, compreensão aprofundada das ferramentas, práticas de desenvolvimento e a capacidade de solucionar problemas complexos. As lições aprendidas ao superar esses obstáculos não apenas enriqueceram meu conhecimento em React Native, mas também me equiparam para abordar futuros projetos de desenvolvimento de aplicativos com confiança e habilidade aprimoradas.

## **REFERÊNCIAS**

novembro de 2023.

- [1] Finanças pessoais: um estudo sobre a relação entre o conhecimento de gestão financeira e o nível de endividamento pessoal. Disponível em: [https://revistavalore.emnuvens.com.br/valore/article/view/86](https://revistavalore.emnuvens.com.br/valore/article/view/867) [7](https://revistavalore.emnuvens.com.br/valore/article/view/867) . Último acesso: 01 de novembro de 2023.
- [2] Oito em cada dez brasileiros não sabem como controlar as próprias despesas, mostra estudo do SPC Brasil. Disponível em: [https://www.spcbrasil.org.br/uploads/st\\_imprensa/release\\_pe](https://www.spcbrasil.org.br/uploads/st_imprensa/release_pesquisa_educacao_financeira_vf.pdf) squisa educacao financeira vf.pdf. Último acesso: 01 de
- [3] A influência dos apps de controle financeiro na vida de seus usuários. Disponível em: [https://admpg2018.com.br/anais/2018/arquivos/06032018\\_18](https://admpg2018.com.br/anais/2018/arquivos/06032018_180644_5b14614c290b8.pdf) [0644\\_5b14614c290b8.pdf.](https://admpg2018.com.br/anais/2018/arquivos/06032018_180644_5b14614c290b8.pdf) Último acesso: 01 de novembro de 2023.
- [4] Desenvolvimento baseado em componente. Disponível em: [https://www.devmedia.com.br/desenvolvimento-baseado-em](https://www.devmedia.com.br/desenvolvimento-baseado-em-componentes-revista-java-magazine-110/26550#:~:text=O%20que%20%C3%A9%20componentiza%C3%A7%C3%A3o%3F,um%20conjunto%20de%20funcionalidades%20semelhantes)[componentes-revista-java-magazine-110/26550#:~:text=O%](https://www.devmedia.com.br/desenvolvimento-baseado-em-componentes-revista-java-magazine-110/26550#:~:text=O%20que%20%C3%A9%20componentiza%C3%A7%C3%A3o%3F,um%20conjunto%20de%20funcionalidades%20semelhantes) [20que%20%C3%A9%20componentiza%C3%A7%C3%A3o](https://www.devmedia.com.br/desenvolvimento-baseado-em-componentes-revista-java-magazine-110/26550#:~:text=O%20que%20%C3%A9%20componentiza%C3%A7%C3%A3o%3F,um%20conjunto%20de%20funcionalidades%20semelhantes) [%3F,um%20conjunto%20de%20funcionalidades%20semelh](https://www.devmedia.com.br/desenvolvimento-baseado-em-componentes-revista-java-magazine-110/26550#:~:text=O%20que%20%C3%A9%20componentiza%C3%A7%C3%A3o%3F,um%20conjunto%20de%20funcionalidades%20semelhantes) [antes](https://www.devmedia.com.br/desenvolvimento-baseado-em-componentes-revista-java-magazine-110/26550#:~:text=O%20que%20%C3%A9%20componentiza%C3%A7%C3%A3o%3F,um%20conjunto%20de%20funcionalidades%20semelhantes). Último acesso: 20 de outubro de 2023.
- [5] Baas. Disponível em: [https://telusdigital-marketplace-production.s3.amazonaws.co](https://telusdigital-marketplace-production.s3.amazonaws.com/iot/user-content/product/818d-o.pdf) [m/iot/user-content/product/818d-o.pdf](https://telusdigital-marketplace-production.s3.amazonaws.com/iot/user-content/product/818d-o.pdf). Último acesso: 20 de outubro de 2023.
- [6] Autenticação com o firebase. Disponível em: [https://firebase.google.com/docs/auth/android/firebaseui?hl=](https://firebase.google.com/docs/auth/android/firebaseui?hl=pt-br) [pt-br](https://firebase.google.com/docs/auth/android/firebaseui?hl=pt-br). Último acesso: 20 de outubro de 2023.